# **JOB AID HEALTHSTREAM**: Proxy Management

## **What is Proxy Management?**

Proxy Management allows a Manager to give "My Team" dashboard access to others. This allows the Manager to delegate tasks to the Proxy Manager.

### **How to Add a Proxy Manager**

**2**

**1**

**3**

- a. Log into **HealthStream** as an Administrator.
- b. Under the My Team tab, click on **My Proxies.**

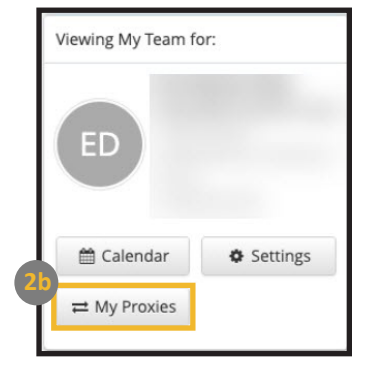

#### c. Click on **Add Proxy.**

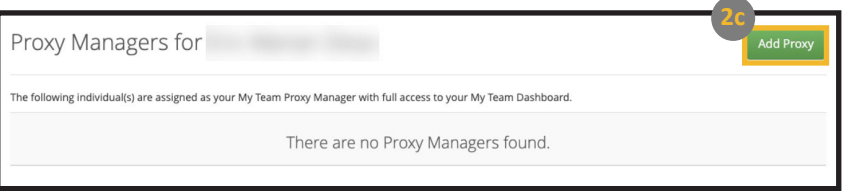

- d. Search for the person you would like to add and click **Apply.**
- e. Choose the person you would like to add by selecting the circle next to their name.
- f. Click **Add Selected.**

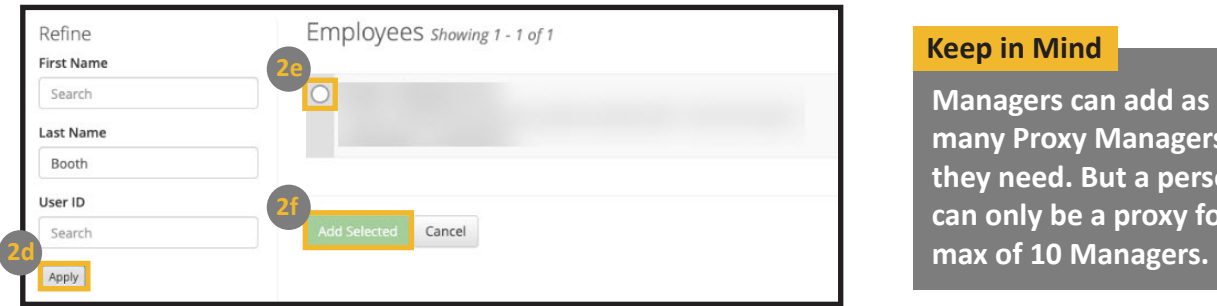

# **How to View a Manager's Dashboard**

- a. For proxy access, the Proxy Manager **must be logged in as a Student.**
- b. Once logged in, click on **My Team** to view a Manager's dashboard.
- c. If a Proxy Manager has access to more than one Manager's dashboard, they will be able to switch views from the My Team page.

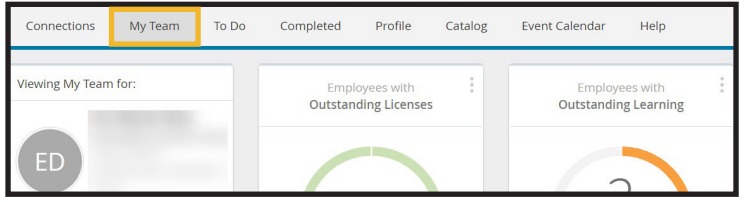

#### **Proxy Managers Can:**

**• Receive full access to the Manager's My Team dashboard.**

ers as **tson** for a

- **• Message employees.**
- **• Move and hide widgets.**